## **Almacén Central de Políticas**

Por defecto los controladores de dominio en su instalación sólo incluyen las políticas que traen en el momento de su lanzamiento. Por ello, si queremos configurar desde políticas de grupo esas nuevas características que se añaden en las sucesivas actulizaciones de Windows que se van lanzando, es importante bajarse las nuevas plantillas de administración de políticas, ya que nos van a permitir configurar las nuevas opciones.

La versión a descargar de las plantillas de administración, va en función de la versión de windows, por lo que siempre hay que descargar la última versión disponible ya que incluirá también las políticas de las versiones anteriores

Por ejemplo, en este caso de 10 versión 1903 sería → <https://www.microsoft.com/en-us/download/100591>

## **Creación del almacén Central**

Descargamos el fichero y lo ejecutamos para que descomprima las plantillas .

Por defecto creara una carpeta en c:\Program Files(x86)\Microsoft Group Policy\Windows 10 Novembre 2019 Update (1909)\PolicyDefinitions\

El siguiente paso es copiar la carpeta PolicyDefinitios que nos acaba de instalar, en el directorio SYSVOL de nuestro dominio, dentro de la carpeta Policies. La ruta final para las plantillas será algo como **\localhost\SYSVOL\midominio.local\Policies\ PolicyDefinitions**

Con esto habremos creado el almacén central de políticas y los controladores del dominio tomará las políticas directamente desde este directorio.

Cada vez que Microsoft publique una nueva versión deberemos descargarnos las nuevas plantillas y actualizar el almacén central

## **Actualizar el almacén de plantillas**

En el caso de que ya tuvieras un almacén central de políticas para actualizarlo el proceso recomendable sería el siguiente:

- Descargar y descomprimir las nuevas plantillas
- Copiar las nuevas plantillas a una carpeta dentro de **\localhost\SYSVOL\midominio.local\Policies\**

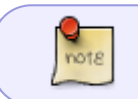

Lo recomendable es ponerle a la carpeta un nombre del tipo **PolicyDefinitions verxxxx** donde xxxx es la versión de la plantillas descargadas

Renombramos la carpeta PolicyDefinitions existente en nuestro controlador de dominio para

- tener una copia ante posible problemas, por ejemplo, **PolicyDefinitions -bck**
- Renombramos la carpeta donde copiamos las nuevas plantillas de **PolicyDefinitions -verxxxx** a **PolicyyDefinitions**

## **Referencias**

[https://support.microsoft.com/es-es/help/3087759/how-to-create-and-manage-the-central-store](https://support.microsoft.com/es-es/help/3087759/how-to-create-and-manage-the-central-store-for-group-policy-administra)[for-group-policy-administra](https://support.microsoft.com/es-es/help/3087759/how-to-create-and-manage-the-central-store-for-group-policy-administra)

From: <https://intrusos.info/> - **LCWIKI**

Permanent link: **<https://intrusos.info/doku.php?id=windows:2019:almacen>**

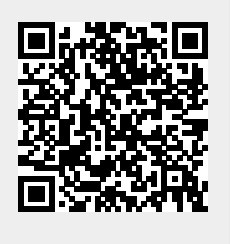

Last update: **2023/01/18 14:37**